## **Reactivate Equix Password PIN**

Go here: [https://morrison.equix.app/](https://aus01.safelinks.protection.outlook.com/?url=https%3A%2F%2Fmorrison.equix.app%2F&data=04%7C01%7Celvira%40lynxadvisors.com.au%7Cdda5ba6a1ec449fab89608d9e1451dfb%7C7811dec154684b7b891c94901b2904fc%7C0%7C0%7C637788509248617456%7CUnknown%7CTWFpbGZsb3d8eyJWIjoiMC4wLjAwMDAiLCJQIjoiV2luMzIiLCJBTiI6Ik1haWwiLCJXVCI6Mn0%3D%7C3000&sdata=2cgBUqEevo8nfzMsQeAtfjyQ392e62ImMleY17JIPSY%3D&reserved=0)

Top right click the middle option "Sign In"

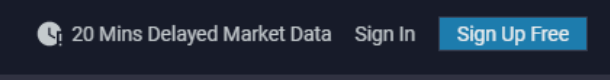

Then click bottom right button "Activate User"

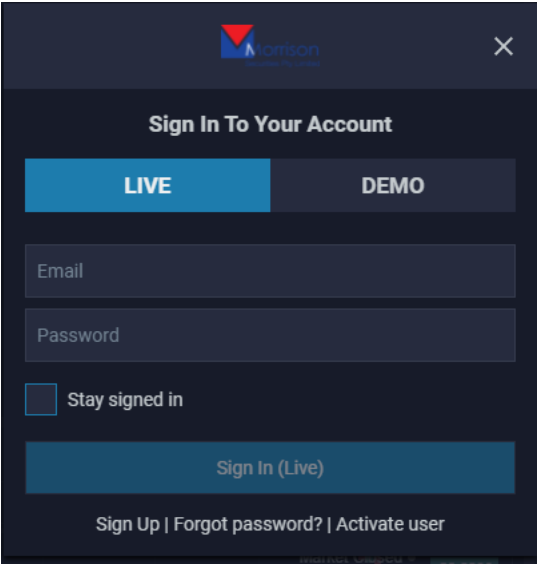

Enter Your email [\(email@address.com\)](mailto:email@address.com) and click "Send Code"

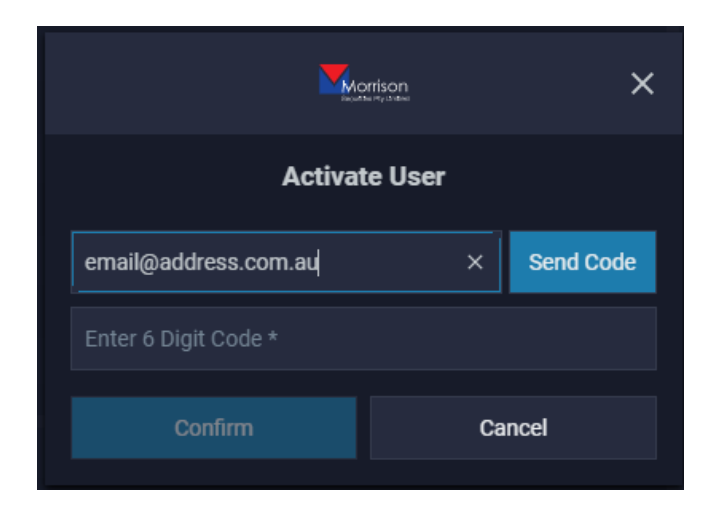

Enter code into that box and then click confirm.

You'll then be prompted to set a password and a numeric PIN code to complete.

You should now be online